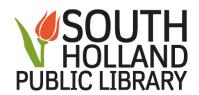

## **Facebook Tutorials:**

From our website:

http://shlibrary.org -

Click on **Databases** button (6<sup>th</sup> button across the top of homepage screen)

Click on **Educational** bar

Click on **GCF Learn Free** 

Click on **Topics** (across top of screen towards the left)

Scroll down to Internet Skills

Click on **Social Media** 

Click on **Facebook** 

Select a Tutorial

Or directly from GCF Learn Free:

https://www.gcflearnfree.org/